## How to Upload Documents to the Client Portal

1. Log into the client portal with your username and password.

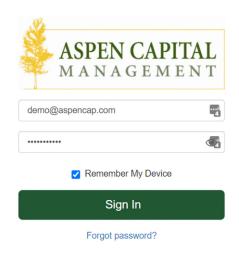

2. From the portal homepage, click on the folder icon on the left side of the screen to access your document vault:

| Ð        | ACCOUNTS     |             | Managed Accounts -<br>Last updated: 01/19/2021 at 22:19 |                                     | Summary Performance Positions                                              |
|----------|--------------|-------------|---------------------------------------------------------|-------------------------------------|----------------------------------------------------------------------------|
| ±.       | Investment 💙 | \$1,232,886 |                                                         |                                     | YTD -                                                                      |
| M        | YOUR NET WOI | RTH         |                                                         |                                     |                                                                            |
|          | \$1,232,886  | >           | Portfolio Summary                                       |                                     |                                                                            |
| $\smile$ |              |             | \$1,225,084                                             | 1.82%                               | \$235,675                                                                  |
|          |              |             | Market Value as of Today                                | YTD Return                          | Unrealized Gain/Loss                                                       |
|          |              |             | Portfolio Value vs Net Amount Invested                  |                                     | Transaction Summary (3)                                                    |
|          |              |             |                                                         |                                     | Beginning Market Value \$1,203,218                                         |
|          |              |             | \$1,500k                                                | Portfolio Value Net Amount Invested | Market Value Increase/Decrease \$29,668<br>Ending Market Value \$1,232,886 |
|          |              |             | \$1,000k                                                |                                     | Ending Market Value \$1,232,886                                            |
|          |              |             |                                                         |                                     |                                                                            |

3. Within the document vault, choose the pre-populated folder you would like to upload your file to, or if none of the folders apply to your file, create a new folder by clicking the "New Folder" button.

|     |                                                  | /                      |                   |           |   |  |
|-----|--------------------------------------------------|------------------------|-------------------|-----------|---|--|
| æ   | Document Vault                                   |                        |                   |           |   |  |
| 盦   | Home Folder                                      |                        |                   |           |   |  |
| .₩A | 🚯 Uploar 🛤 New Folder                            |                        |                   |           |   |  |
|     | DOCUMENTS                                        |                        | MODIFIED          | FILE SIZE |   |  |
|     | 5498 Tax Reports                                 |                        |                   |           |   |  |
|     | Custodial Statements                             |                        |                   |           |   |  |
|     | Miscellaneous                                    |                        |                   |           | Ô |  |
|     | Portfolio Statements                             |                        |                   |           |   |  |
|     | Signed Documents                                 |                        |                   |           | Ē |  |
|     | All documents will be accessible by your adviser |                        |                   |           |   |  |
|     |                                                  | Learn about Document V | ault's security 🖌 |           |   |  |
|     |                                                  |                        |                   |           |   |  |

4. Once you have navigated to the correct folder you wish to upload your file to, click on the cloud icon that says "Upload" to upload your file.

| Ø        | Do   | cument Vault          |                                             |         |           |          |
|----------|------|-----------------------|---------------------------------------------|---------|-----------|----------|
| 劎        | Home | e Folder              |                                             |         |           |          |
| <u>.</u> |      | Supload En New Folder |                                             |         |           |          |
|          | D    | OCOMENTS              | МС                                          | DDIFIED | FILE SIZE |          |
|          |      | 5498 Tax Reports      |                                             |         |           |          |
|          |      | Custodial Statements  |                                             |         |           |          |
|          |      | Miscellaneous         |                                             |         |           | Ō        |
|          |      | Portfolio Statements  |                                             |         |           |          |
|          |      | Signed Documents      |                                             |         |           | <b>İ</b> |
|          |      |                       | All documents will be accessible by your ad |         |           |          |
|          |      | Lea                   | am about Document Vault's secur             | îty 🗹   |           |          |
|          |      |                       |                                             |         |           |          |